## Search the Denver Botanic Garden Arthropod Collection Database

- 1. Go to<https://scan-bugs.org/portal/> (called "SCAN", an acronym for Symbiota Collections of Arthropods Network)
- 2. Click on 'Search' in the navigation ribbon at the top, and then select 'Search Collections'

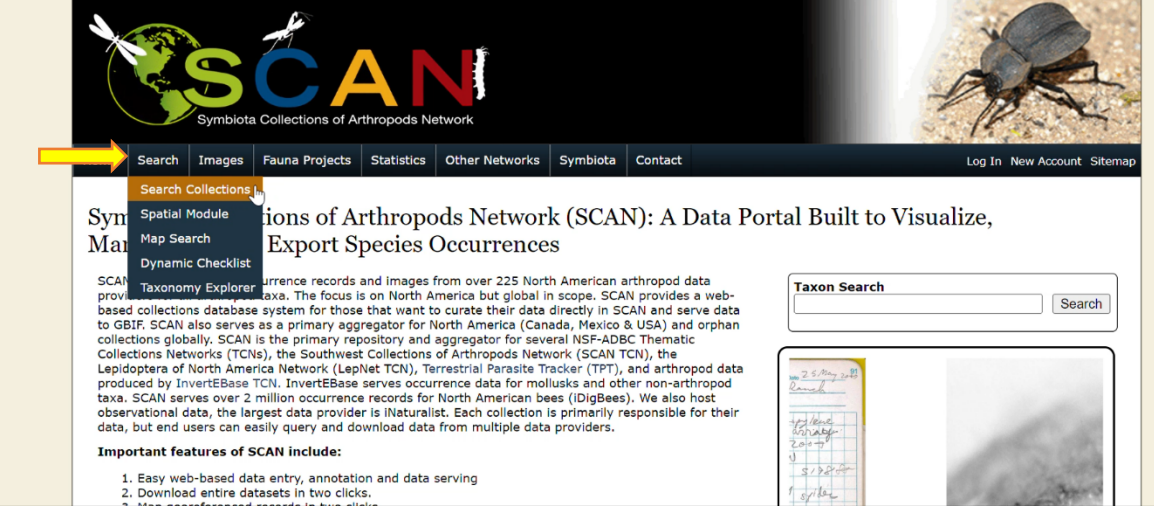

3. Deselect all checked boxes by clicking 'Select/Deselect All'

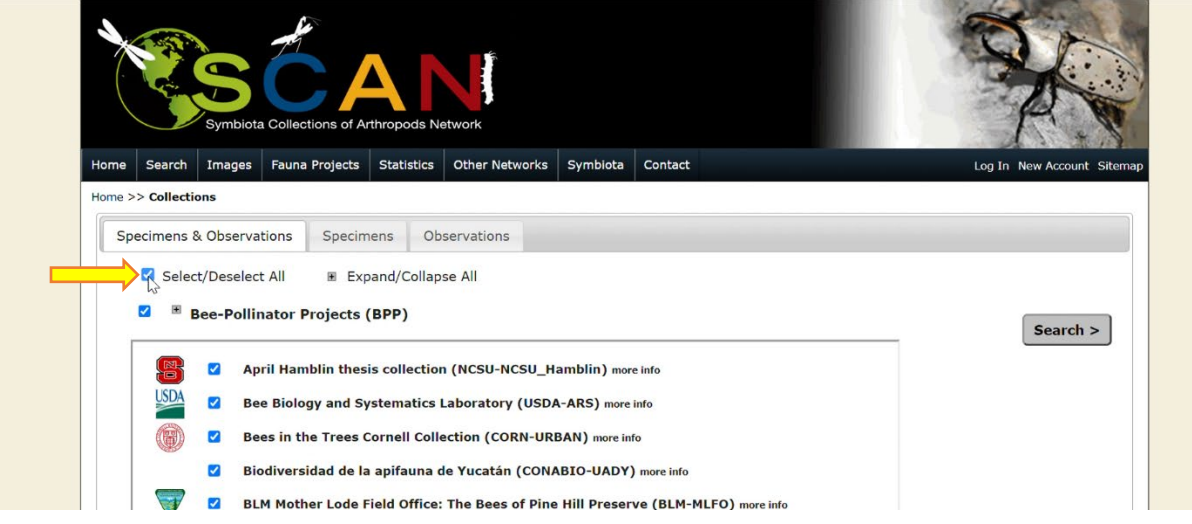

4. Scroll down to the 'Intermountain & Rockies' section and select the box to the left of 'Denver Botanic Gardens Collection of Arthropods'

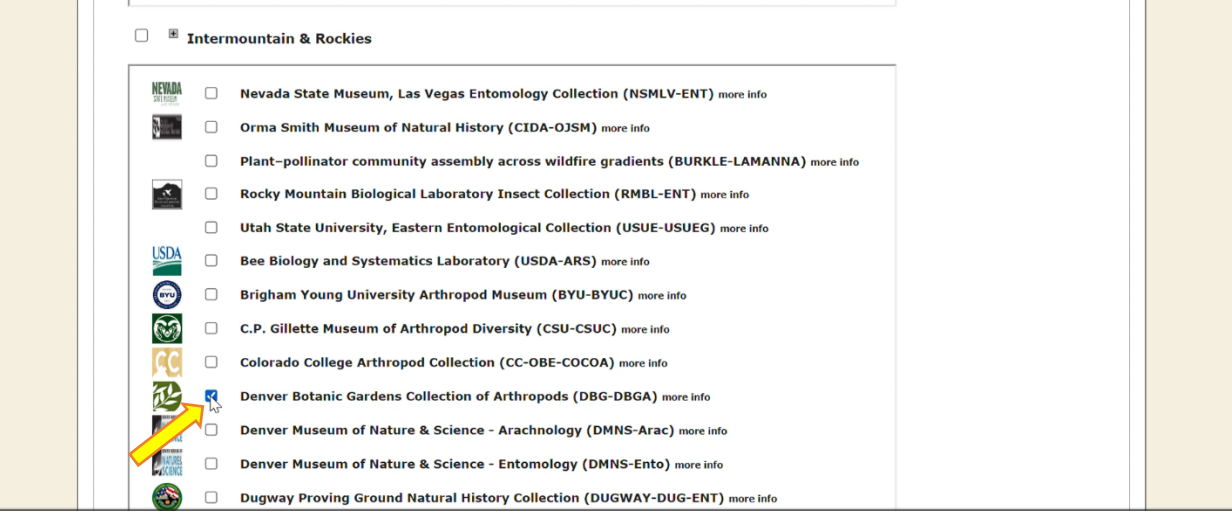

5. Scroll back up and click 'Search' on the right side of the page near the top

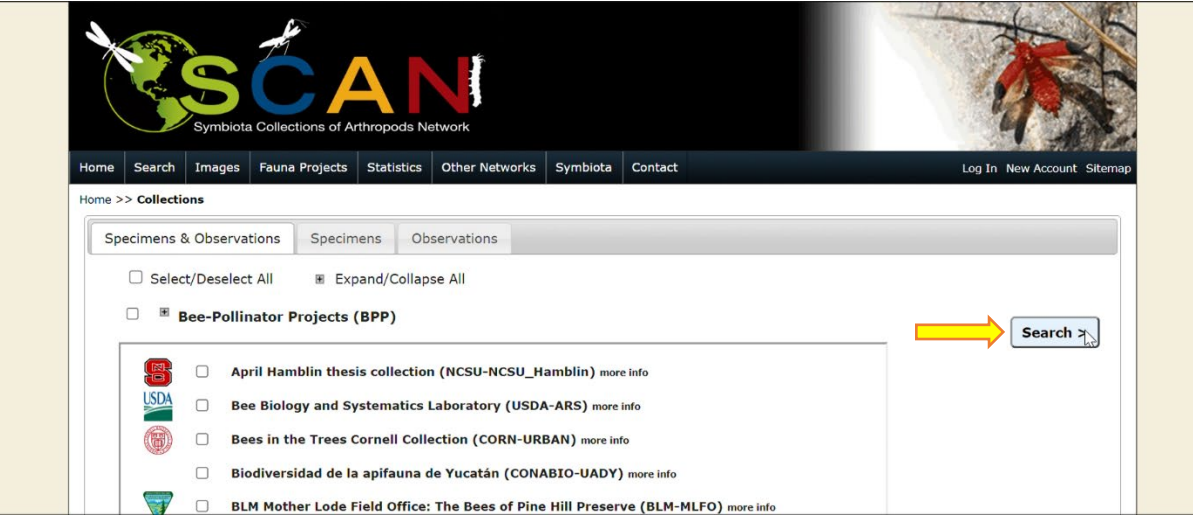

6. This brings you to a new page - the search form. You can search for plant specimens by scientific name, family, common name, location, for a particular collector's specimens, or you can search any combination of those parameters

![](_page_2_Picture_53.jpeg)

7. Click 'Search' to view specimen data for physical specimens housed in the Denver Botanic Gardens Collection of Arthropods

![](_page_2_Picture_54.jpeg)

8. There are currently no photos of specimens in the Arthropod collection, but you can click on 'Full Record Details' to see more of that specimen's data

![](_page_2_Picture_55.jpeg)